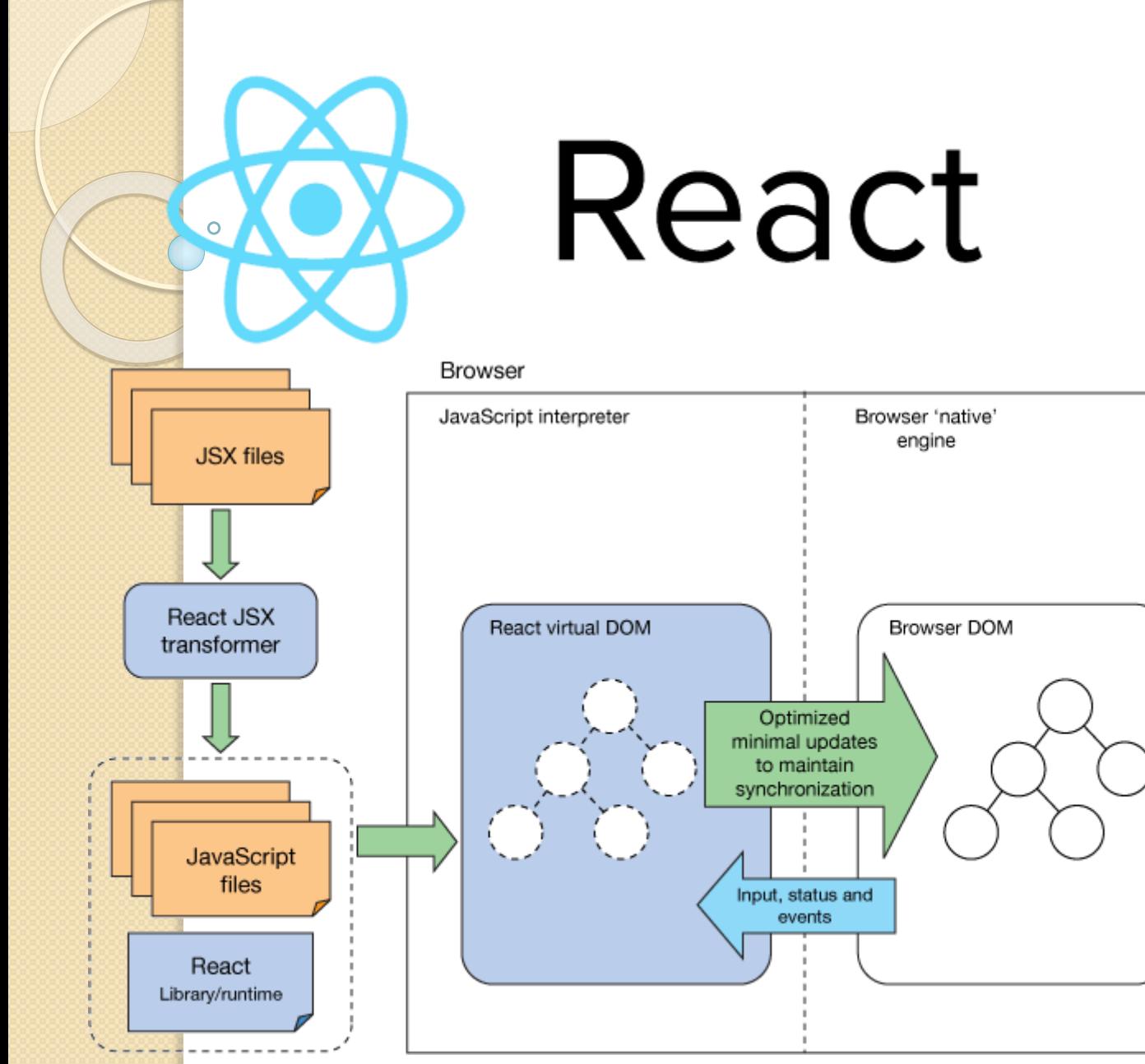

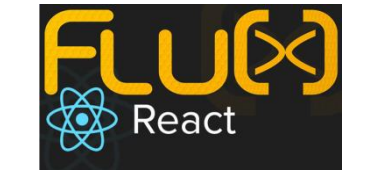

### Що таке ReactJS ?

- **React.js – це open-source JavaScript бібліотека для створення користувацьких інтерфейсів, яка покликана вирішувати проблеми при частковому оновлені вмісту веб-сторінки, з якими стикаються в розробці односторінкових додатків.**
- **Розробляється Facebook, Instagram** і спільнотами індивідуальних розробників (з 2013 р.).
- **React – це V (view) в MVC шаблоні**.
- **Є ідеальним для** large-scale single page applications (SPA)
- **React підтримує дуже швидку Virtual DOM**, а не покладається виключно на DOM браузера.
- **JSX. React-компоненти** зазвичай пишуть на JSX розширенні JavaScript синтаксису.

## Why React?

- Fast
- Composable
- Pluggable
- Isomorphic Friendly
- Simple
- Battle Proven

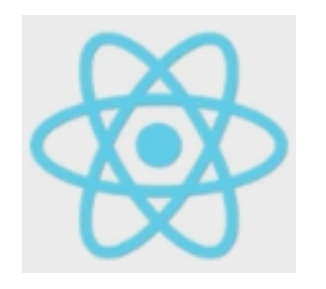

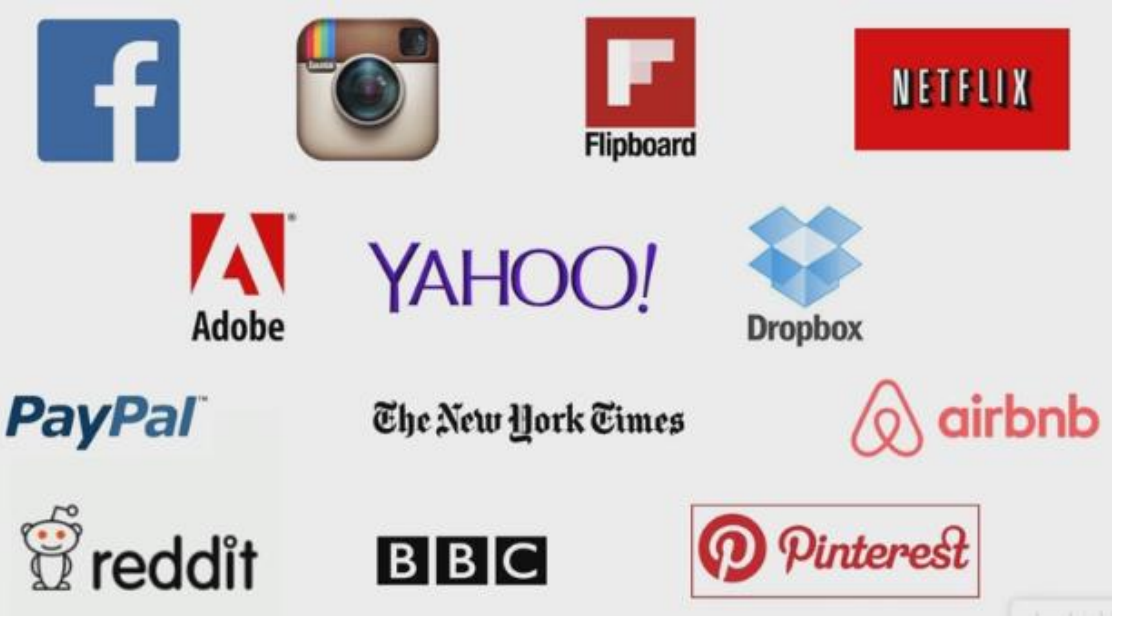

## Основні особливості React

- **React** зосереджений на **компонентах**.
- Кожен **компонент** має свій **стан** (state), який може змінюватись, і коли це відбувається - компонент рендериться наново
- Кожен **компонент** має функцію **render**
- Замість того, щоб використовувати шаблонізатори, компоненти пишуться на звичайному **JS**, ну і **JSX** для рендерингу
- **React** робить по-справжньому потужним і швидким те, яким чином він рендерить компоненти, коли їхні **властивості** (props) та **стан** змінюються. Замість того, щоб проводити маніпуляції із існуючим **DOM**'ом, як інші фреймворки це роблять, він використовує так званий *віртуальний* DOM.

- Коли **стан компонента** змінюється, **React** перевіряє на наявність відмінностей *віртуальний DOM* та *наявний DOM*, та застосовує лише ці відмінності, а не перерисовує цілий DOM
- **Компоненти** можна **вкладати** один в одного, тому ви можете писати по-справжньому маленькі компоненти, які можна використовувати знову і знову, і які будуть передавати дані та їх обробку (bind event) від батьків до потомків (from parents to children)
- **Для JSX** існує *перетворювач синтаксису JavaScript XML* в JavaScript. Це означає, що ви можете писати на **X**ML подібному синтаксису в своїх компонентах, і він буде перетворений у звичайні **JavaScript** функції.

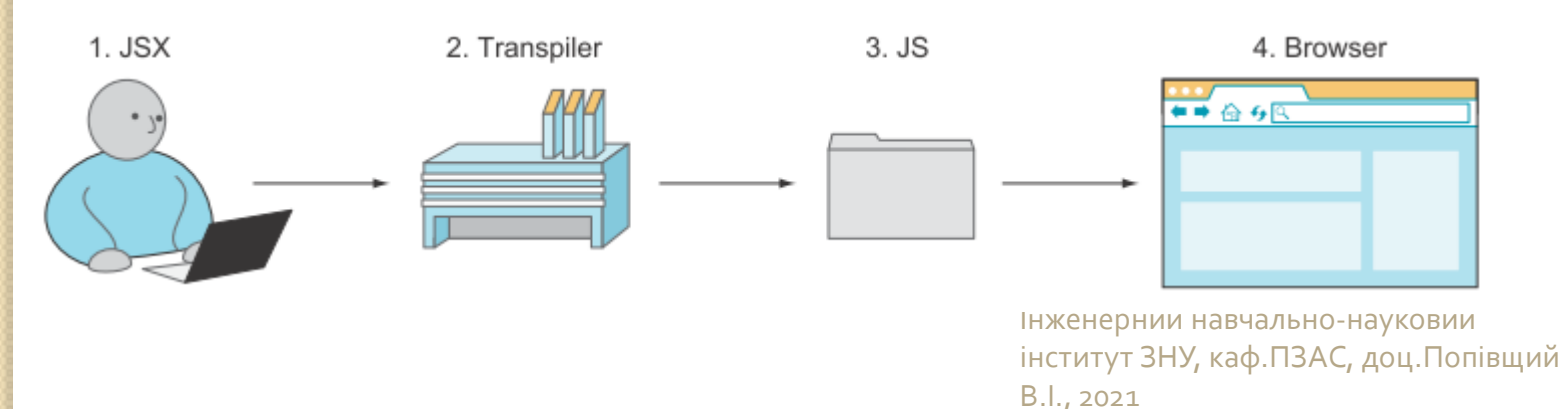

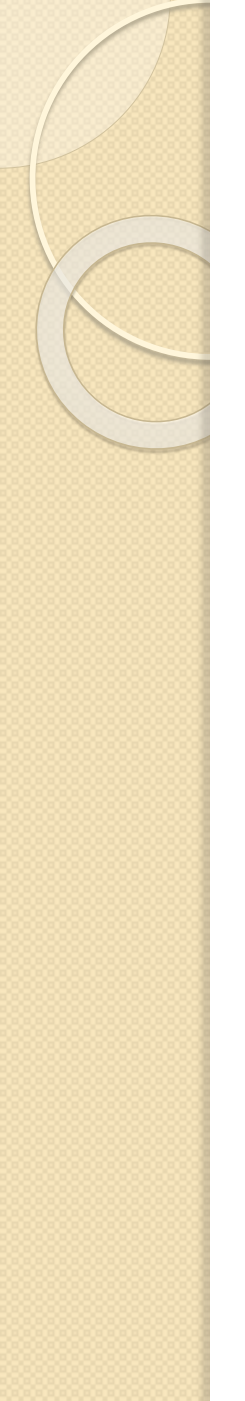

# Чому React такий швидкий?

- JS об'єкти більш швидкі ніж DOM об'єкти
- React Virtual DOM є JS об'єктом
- React ніколи не читає з "реальної" DOM
- React тільки записує в реальну DOM при потребі

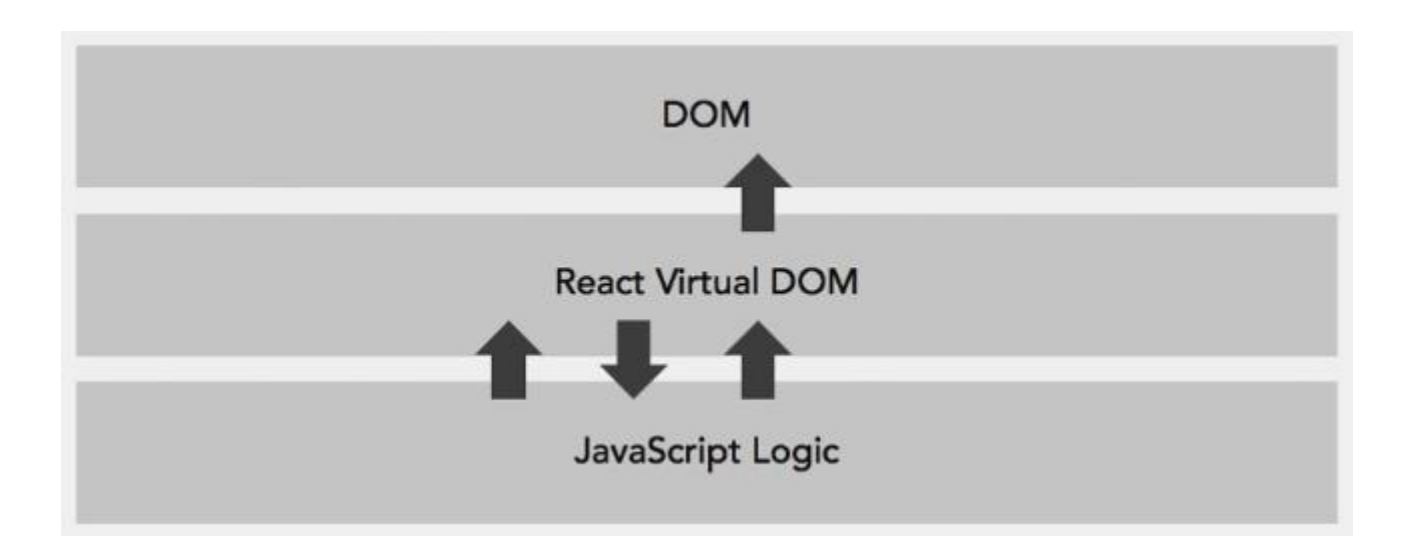

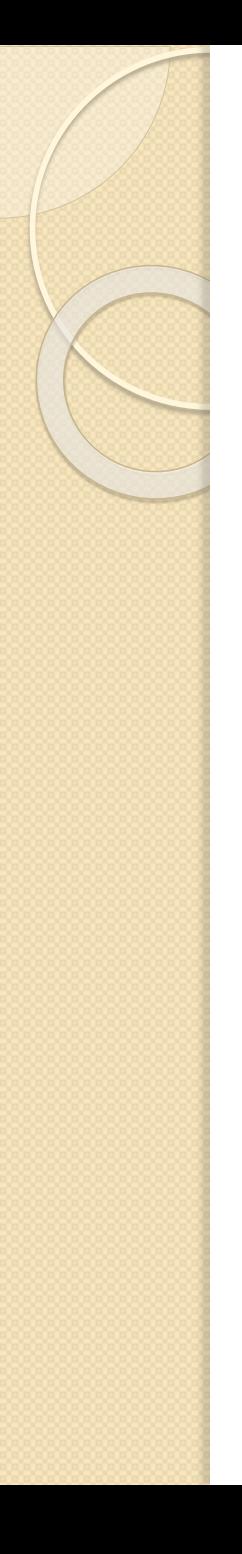

# Why To Use ReactJS?

- **UI код стає більш зрозумілим і легким у супроводі**
- **Створювані UI Components дозволяють досягти модульності і повторного використання**
- **React дозволяє здійснювати рендеринг як на боці клієнта, так і на боці сервера**
- **Він використовує концепцію, звану Virtual DOM, для селективної перебудови піддерева в DOM**

# Зміни в проектуванні web-додатків

#### Багатосторінковий дизайн старої школи

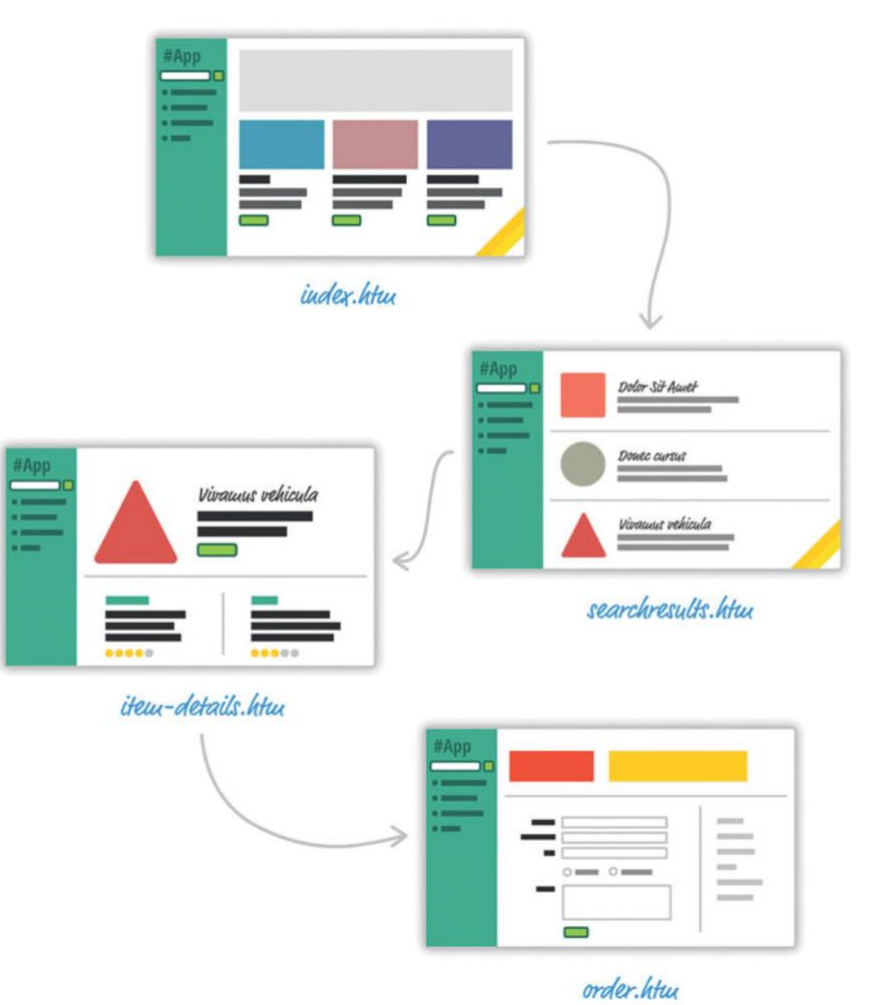

## Односторінкові додатки нової школи

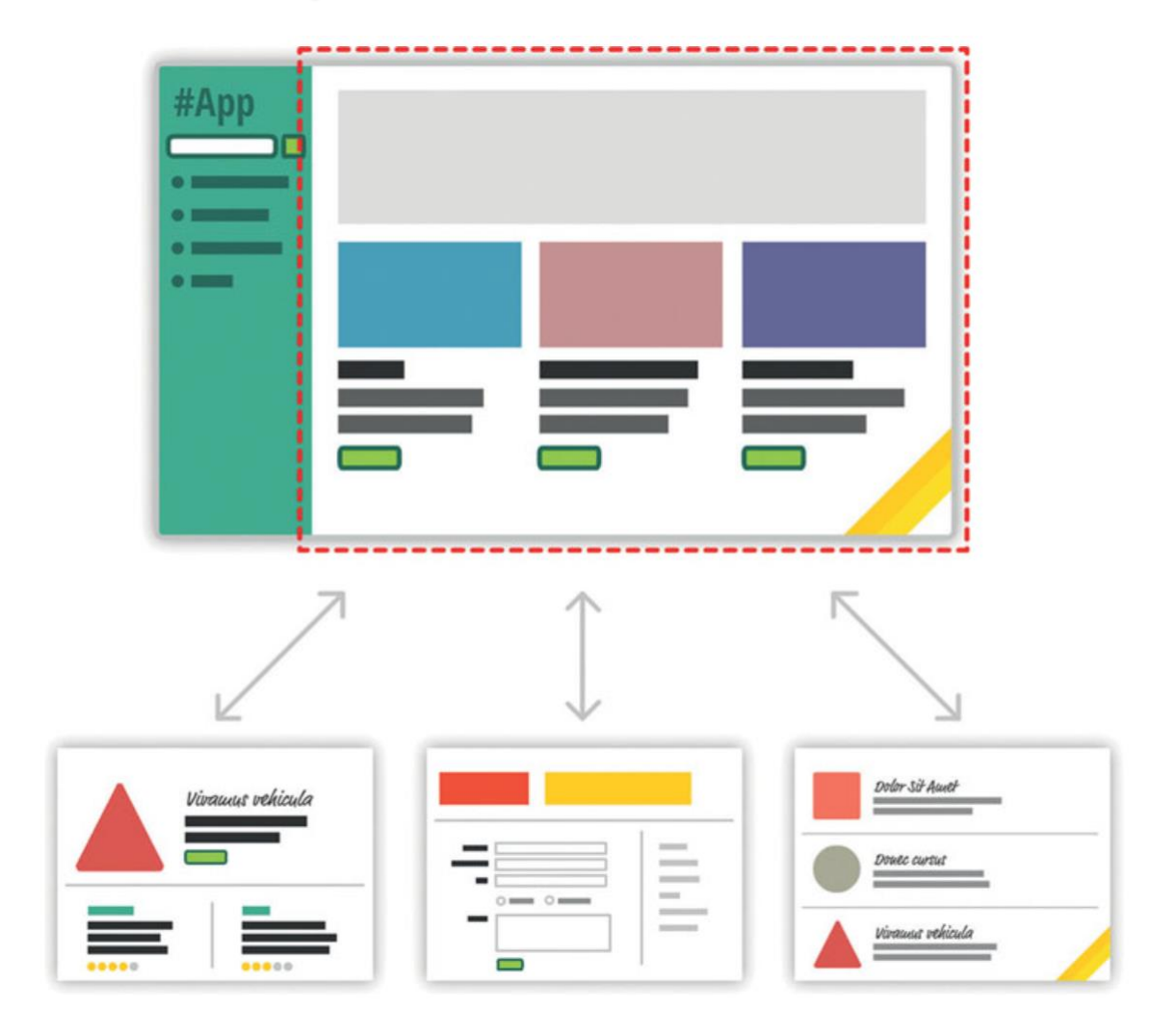

## Труднощі при створенні односторінкових додатків

- У односторінковому додатку більша частина часу йде на синхронізацію даних з призначеним для користувача інтерфейсом.
- Маніпулювання DOM відбувається дуже повільно.
- При роботі з <u>HTML-шаблонами</u> можуть виникати труднощі.

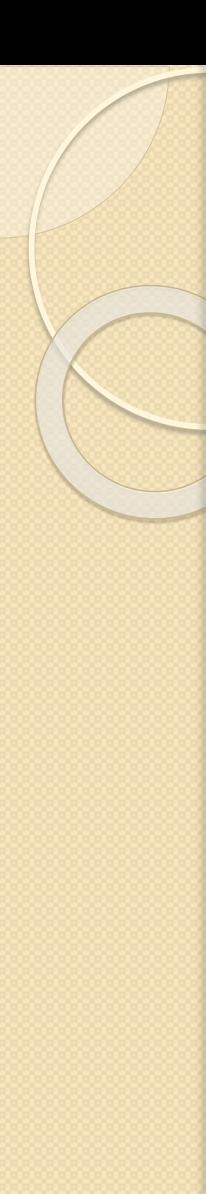

# Література

- React в действии. Питер, 2019
- The React Workshop. Packt, 2020
- Banks A., Porcello E. Learning React O'Reilly Media, 2020
- Full-Stack React, TypeScript, and Node. Packt, 2020
- КирупаЧ. Изучаем React. М.: Эксмо, 2019. 368 с.
- Digesting React. 2020

# Література

- БэнксА., Порселло Е. React и Redux. Функциональная веб-разработка, 2018
- ХортонА., Вайс Р. Разработка вебприложений в ReactJS, ДМК. 2016
- Стоян Стефанов React.js. Быстрый старт. Питер, 2017
- Artemij Fedosejev, Adam Boduch React 16 Essentials, Second Edition. - Packt Publishing, 2017
- Learning React by Alex Banks and Eve Porcello. -O'Reilly Media, 2016

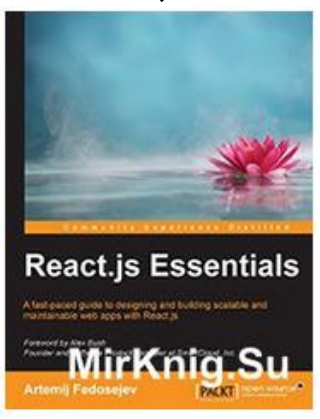

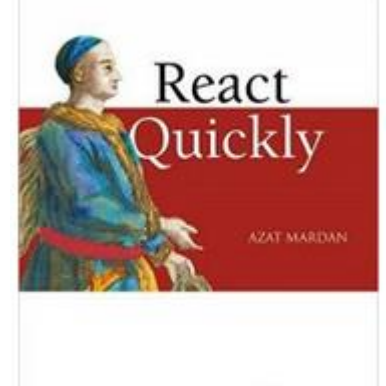

MANNING

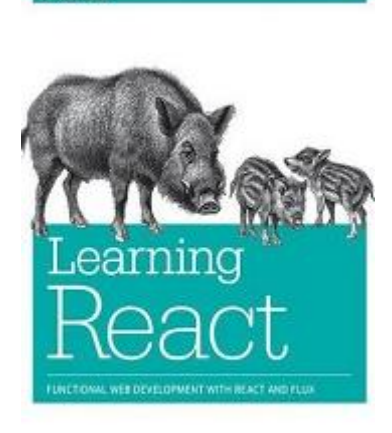

O'REILLY

Alex Banks & Eve Porcello

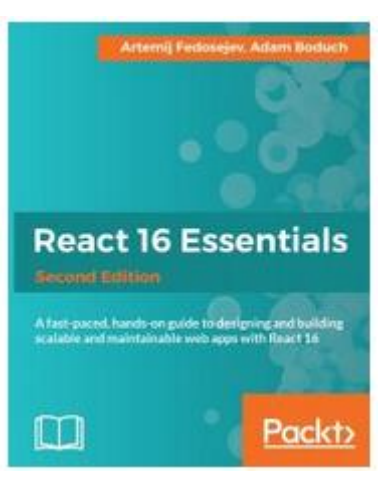

# Відеокурси

- Lynda Learning React.js (Jan 2018)
- PluralSight React.js Getting Started (Jan 2018)
- Lynda React for Web Designers (Apr 2018)
- Lynda React Server-Side Rendering (Apr 2018)
- LiveLessons React.js Fundamentals and Advanced (Apr 2018)
- Pluralsight A Practical Start with React (Apr 2018)
- Pluralsight Client Side React Router 4 (Mar 2018)
- Udemy The Complete React Redux Bootcamp with ES6 (Feb 2018)
- ITVDN ReactJS Starter (2016)
- ITVDN React Advanced (2017)
- Специалист. JavaScript. Уровень 3. React и JSX (2017)
- [MonsterLessons] Интернет-магазин на React+Redux (2017)

## Корисні посилання

#### Офіційний сайт – https://reactjs.org/

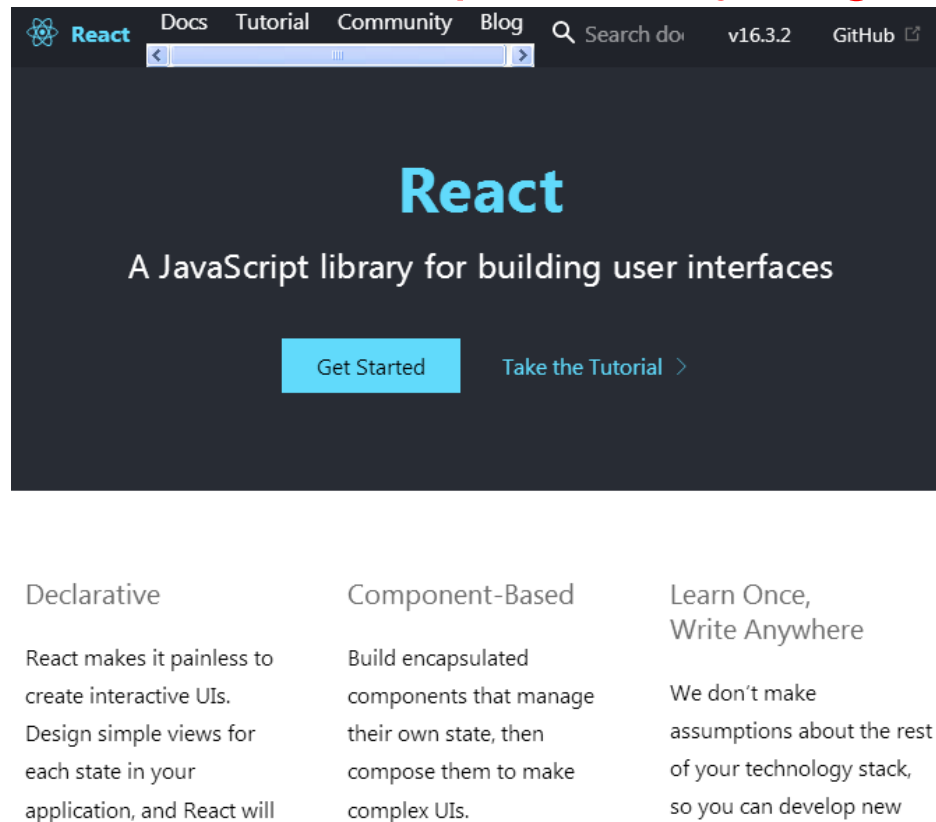

#### Введение в React https://metanit.com/web/react/ (Последнее обновление: 24.02.2021)

### Налаштування React tools разом з Chrome

 Зайти на Chrome Web Store (Інтернет магазин Chrome) (https://chrome.google.com/webstore/category/extensions)

**В в**ікні пошуку набрати react-detector

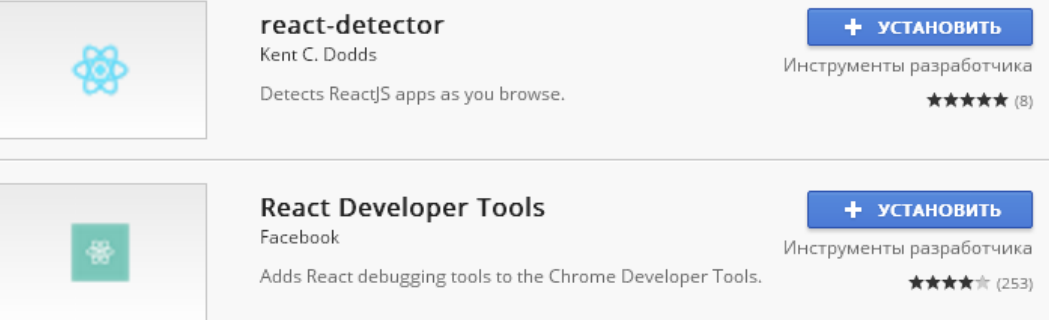

- В вікні пошуку набрати react developer tools
- Встановити обидва розширення
- Перевірити роботу можна на сайті https://airbnb.com (Ctrl+Shift+J) – SearchBar зроблена на React

## "Hello World" на React (JS синтаксис)

 $\bullet$  Щоб працювати з React в браузері потрібні дві бібліотеки: React і ReactDOM. Їх можна підключити через CDN (content delivery network)

<script crossorigin src="https://unpkg.com/react@16/umd/react.development.js"></script> <script crossorigin src="https://unpkg.com/react-dom@16/umd/react-dom.development.js"></script>

#### • Файл index.html

```
<!DOCTYPE html>
<html>
<head> 
  <meta charset="utf-8"> 
  <script src="https://unpkg.com/react@16/umd/react.development.js"></script> 
  <script src="https://unpkg.com/react-dom@16/umd/react-dom.development.js"></script> 
  <title>Getting Started with React</title>
</head>
<body>
  <div id="react-container"></div>
  <script type="text/javascript">
    ReactDOM.render(
         React.createElement('h1', null, 'Hello World'),
         document.getElementById('react-container') )
  </script>
</body>
</html>
                                                              Інженерний навчально-науковий 
                                                              інститут ЗНУ, каф.ПЗАС, доц.Попівщий 
                                                              В. I., 2021 16
```

```
<!DOCTYPE html>
<html>
<head> 
  <meta charset="utf-8"> 
  <script 
  src="https://unpkg.com/react@16/umd/react.development.js"></script> 
  <script src="https://unpkg.com/react-dom@16/umd/react-
  dom.development.js"></script> 
  <title>Getting Started with React</title>
</head>
<body>
  <div id="react-container"></div>
  <script type="text/javascript">
    ReactDOM.render(
         React.createElement('h1', null, 'Hello World'),
         document.getElementById('react-container') )
  </script>
</body>
\le/html>
                                          інститут ЗНУ, каф.ПЗАС, доц.Попівщий
```
# "Hello World" на React (JSX синтаксис)

• Тут потрібен Babel (https://babeljs.io/). Це транспайлер (компілятор ES6 => ES5)

Файл index2.html <!DOCTYPE html> <html>

<head>

<meta charset="utf-8">

<script src="https://unpkg.com/react@16/umd/react.development.js"></script> <script src="https://unpkg.com/react-dom@16/umd/react-

dom.development.js"></script>

<script src="https://unpkg.com/babel-standalone@6.15.0/babel.min.js"></script> <title>Getting Started with React</title>

</head>

<body>

```
<div id="react-container"></div>
```
<script type="text/babel">

ReactDOM.render(

<h1>Hello World</h1>,

document.getElementById('react-container') )

</script> </body>

 $\le$ /html> інститут ЗНУ, каф.ПЗАС, доц.Попівщий В. I., 2021 18

```
Файл index2.html
<!DOCTYPE html>
<html><head> 
  <meta charset="utf-8"> 
  <script 
  src="https://unpkg.com/react@16/umd/react.development.js"></script> 
  <script src="https://unpkg.com/react-dom@16/umd/react-
  dom.development.js"></script>
  <script src="https://unpkg.com/babel-
  standalone@6.15.0/babel.min.js"></script> 
<title>Getting Started with React</title>
</head>
<body>
  <div id="react-container"></div>
  <script type="text/babel">
       ReactDOM.render(
              <h1>Hello World</h1>,
              document.getElementById('react-container') )
  </script>
</body>
\le/html>\geінститут ЗНУ, каф.ПЗАС, доц.Попівщий
```
# Компонент Hello (stateful class component)

```
Файл index3.html
<!DOCTYPE html>
<html><head> 
  <meta charset="utf-8"> 
  <style> 
       #fancy { 
         background-color: gray; 
       } 
       .heading { 
         color: white; 
       } 
  </style> 
<script 
  src="https://unpkg.com/react@16/umd/react.development.js"></script> 
<script src="https://unpkg.com/react-dom@16/umd/react-
  dom.development.js"></script> 
<script src="https://unpkg.com/babel-
  standalone@6.15.0/babel.min.js"></script> 
<title>Getting Started with React</title>
</head> Iнженерний навчально-науковий
```
інститут ЗНУ, каф.ПЗАС, доц.Попівщий В.І., 2021 20 <body>

```
<div id="react-container"></div>
  <script type="text/babel">
    class Hello extends React.Component {
       render() {
         return (
            <div id="fancy">
              <h1 className="heading">Hello World</h1>
            \langlediv>)
       }
     }
    ReactDOM.render(
       <Hello/>,
       document.getElementById('react-container')
     )
  </script>
                             Hello World
</body>
</html>
```
## Створення stateless-компонента

- Інший спосіб створення компонента полягає в використанні stateless functional component.
- В попередньому прикладі клас треба замінити на наступну функцію:

const Banner = () => <h1>Welcome To React</h1>

- Також треба трохи підкорегуватифункцію Render: ReactDOM.render( <Banner />, document.getElementById('react-container');
- Можете перевірити результат в браузері
- Можна трохи ускладнити наш банер:

const Banner =  $()$  =>  $($ <div id="fancy"> <h1 className="heading">Welcome To React</h1> <p>Have fun!</p> </div>

 $($ Файл index4.html $)$   $($ інститут ЗНУ, каф.ПЗАС, доц.Попівщий В. I., 2021 22

## Використання властивостей

- Коли ми хочемо відобразити динамічні дані в React, ми можемо використати властивості (props).
- Можна вважати, що props це об' єкт, в якому ключі (keys) є властивостями компонента.
- Повернемось до нашого компонента Hello. Додамо динаміку:

```
class Hello extends React.Component {
    render() {
       return (<div>
           <h1>Hello {this.props.firstName} </h1>
            \langlediv>)}}
```
ReactDOM.render(<Hello|firstName="Nick' />, document.getElementById('react-container');

Результат можна переглянути в браузері (index5.html).

 Додамо ще одну властивість <h1>Hello {this.props.firstName} </h1> <p>Learning React Version {this.props.version}</p>

ReactDOM.render( <Hello firstName="Nick" version={16} />, document.getElementById('react-container');

Результат можна перевірити в браузері

. . . . . . . . . .

• Для stateless-компонентів об'єкт props можна передати через параметр функції:

const HelloStateless = (props) => <h1>Hello {props.firstName}</h1>

ReactDOM.render( <HelloStateless firstName="Nick" />, document.getElementById('react-container');

Результат можна перевірити в браузері

```
Використання стану (state)
   Однією з найбільш важливих концепцій React є стан (state).
   Коли дані стану компонента змінюються, функція render буде 
  викликатись повторно, щоб відобразити зміни стану.
• Розглянемо невеликий приклад.
  class Checkbox extends React.Component {
      render() {
              return (
              <div>
               <input type="checkbox" />
              </div>
              )
      }
  }
  ReactDOM.render( <Checkbox />, 
  document.getElementById('react-container');
• Перевіримо роботу в браузері. В Виженерний навчально-науковий
                                          інститут ЗНУ, каф.ПЗАС, доц.Попівщий
```
В.І., 2021 25

```
 Додамо стан через конструктор.
  class Checkbox extends React.Component {
       constructor(props) {
        super(props)
        this.state = {
            checked: false
         }
       }
      render() {
              return (
              <div>
                <input type="checkbox" />
              \langlediv>)
      }
  }
```
Коли буде відбуватися рендерінг компонента, змінна стану checked буде мати значення false. Інженерний навчально-науковий інститут ЗНУ, каф.ПЗАС, доц.Попівщий

 Далі додамо обробник зміни стану Checkbox. Для цього <mark>пі</mark>сля конструктора додамо метод:

handleCheck() { this.setState({ checked: !this.state.checked })

}

- Далі додамо зміни до DOM-елементу <input type="checkbox" onChange={this.handleCheck} />
- Далі ми повинні приєднати (bind) handleCheck. Для цього в конструкторі допишемо останнім рядком (перед "}") : this.handleCheck = this.handleCheck.bind(this)
- Подивимось в браузері що буде відбуватись. Ми побачимо, що все працює, але ми не побачимо, що реально <mark>ві</mark>дбувається за сценою.

 Для наглядності додамо маленьке повідомлення, щоб було зрозуміло, що відбувається.

```
render() {
 let msg
 if(this.state.checked) {
    msg = "checked"
 } else {
     msg = "not checked"
 }
return (
    <div>
      <input type="checkbox" onChange={this.handleCheck}/>
      <p>This box is {msg}</p>
    </div>
)
```
 Тепер можна поекспериментувати в браузері, і буде помітне оновлення при зміні стану. Інженерний навчально-науковий

}

 І останнє. Спробуємо в конструкторі змінити початковий стан нашого Checkbox: this.state  $=$  { checked: true

• Оновимо браузер. Checkbox залишиться невибраним, а повідомлення говоритиме протилежне. Щоб це виправити, додамо defaultChecked :

<input type="checkbox" onChange={this.handleCheck} defaultChecked={this.state.checked} />

Оновимо браузер. Тепер все буде працювати вірно.

}

 Вихідні коди цього прикладу можна знайти в каталозі "Приклади" нашого курсу (файл checkboxComponent.html).

# Компонент Button (при кліку лічильник збільшується)

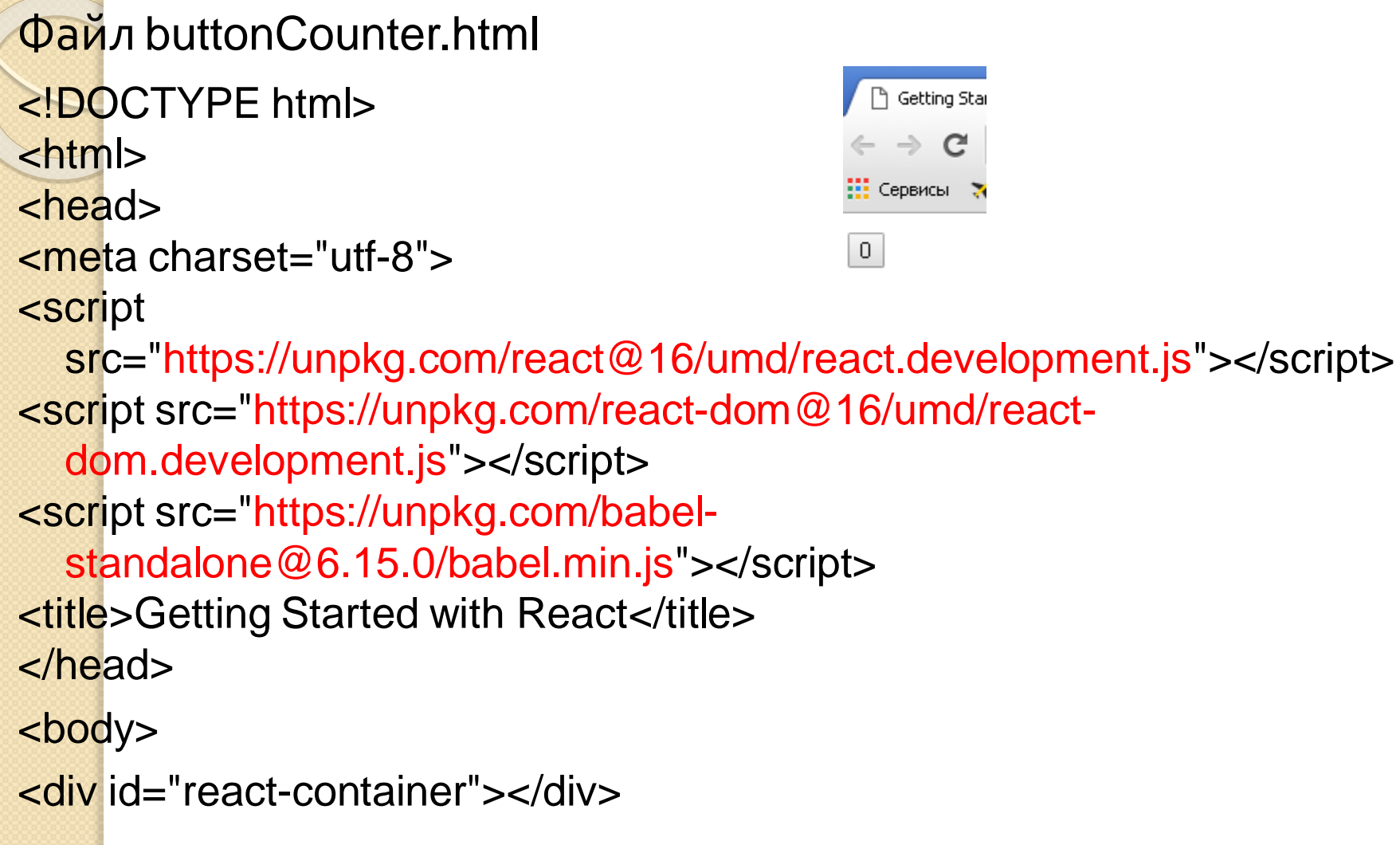

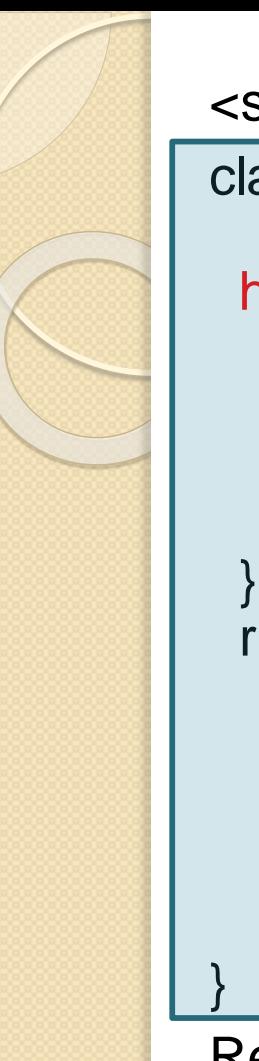

```
<script type="text/babel">
```

```
class Button extends React.Component{
  state = {counter: 0};
 handleClick = () => {
  this.setState((prevState) => ({ 
     counter: prevState.counter + 1 
    }) 
  ) 
 };
 render(){
  return( 
    <button onClick={this.handleClick}> 
    {this.state.counter} 
    </button> 
  );}
```
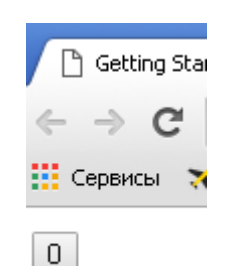

ReactDOM.render(<Button />, document.getElementById('react-container')

) </script> </body>

</html> Iнженерний навчально-науковий інститут ЗНУ, каф.ПЗАС, доц.Попівщий  $B.I., 2021$  31

### Використання create-react-app

Один з найцікавіших інструментів в екосистемі React - це Create React App (https://github.com/facebook/create-react-app) – 2016рік.

https://github.com/facebook/create-react-app

#### Create React App **Duild** passing

Create React apps with no build configuration.

- Creating an App How to create a new app.
- User Guide How to develop apps bootstrapped with Create React App.

Create React App works on macOS, Windows, and Linux. If something doesn't work, please file an issue.

#### **Quick Overview**

npx create-react-app my-app cd my-app npm start

(npx comes with npm 5.2+ and higher, see instructions for older npm versions)

Then open http://localhost:3000/ to see your app.

- Create React App дозволяє генерувати проект React з нуля без витрат часу на конфігурування інструментів типу Webpack і Babel.
- Щоб почати з Create React App ми повинні встановити його глобально за допомогою npm (на комп 'ютері треба мати встановленим Node>= 6 версії):

npm install -g create-react-app

 Наступним кроком буде генерація проекту create-react-app hackernews cd hackernews

Далі треба відкрити застосунок в вашому редакторі.

# Структура каталогів застосунку

hackernews/

README, md

node\_modules/

package.json

.gitignore

public/

favicon.ico

index.html

manifest.json

 $src/$ 

App.css App.js

App.test.js

index.css

index.js

logo.svg

registerServiceWorker.js

 public/: The folder holds all your files when building your project for production.

# Файл src/App.js (написаний на JSX)

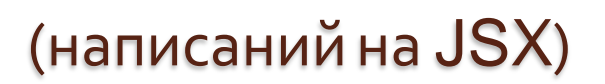

інститут ЗНУ, каф.ПЗАС, доц.Попівщий

```
import React, { Component } from 'react';
import logo from './logo.svg';
import './App.css';
class App extends Component {
render() {
 return (
  <div className="App">
   <header className="App-header">
    <img src={logo} className="App-logo" alt="logo" />
    <h1 className="App-title">Welcome to React</h1>
   </header>
   <p className="App-intro">
 To get started, edit <code>src/App.js</code> and save to reload.
   </p>
  </div>
);
}
}
export default App; Видетерний навчально-науковий
```
### Методи життєвого циклу компонентів React

- React надає розробникам безліч методів і «хуків», які викликаються під час життєвого циклу компонента, вони дозволяють нам оновлювати UI і стан додатка.
- **componentWillMount()** зазвичай викликається перед відображенням компонента, тому його часто використовують для завантаження даних
- componentDidMount**()** викликається після монтування компонента
- shouldComponentUpdate(nextProps, nextState, nextContext) переіряє, чи потрібен re-render
- componentDidUpdate(prevProps, prevState, prevContext) викликається після того, як відпрацювала функція render.

. . . . . . . . . . . . .

#### Типи методів життєвого циклу (Types of lifecycle methods)

Методи життєвого циклу можна розділити на дві основні групи:

- **Will methods** Called right before something happens
- **Did methods** Called right after something happens

Існує також кілька інших методів, які не входять до жодної з цих груп.

Життєвий цикл компонента ділиться на чотири основні частини:

- **Initialization** When a component class is being instantiated.
- **Mounting** A component is being inserted into the DOM.
- **Updating** A component is being updated with new data via state or props.
- **Unmounting** A component is being removed from the DOM.

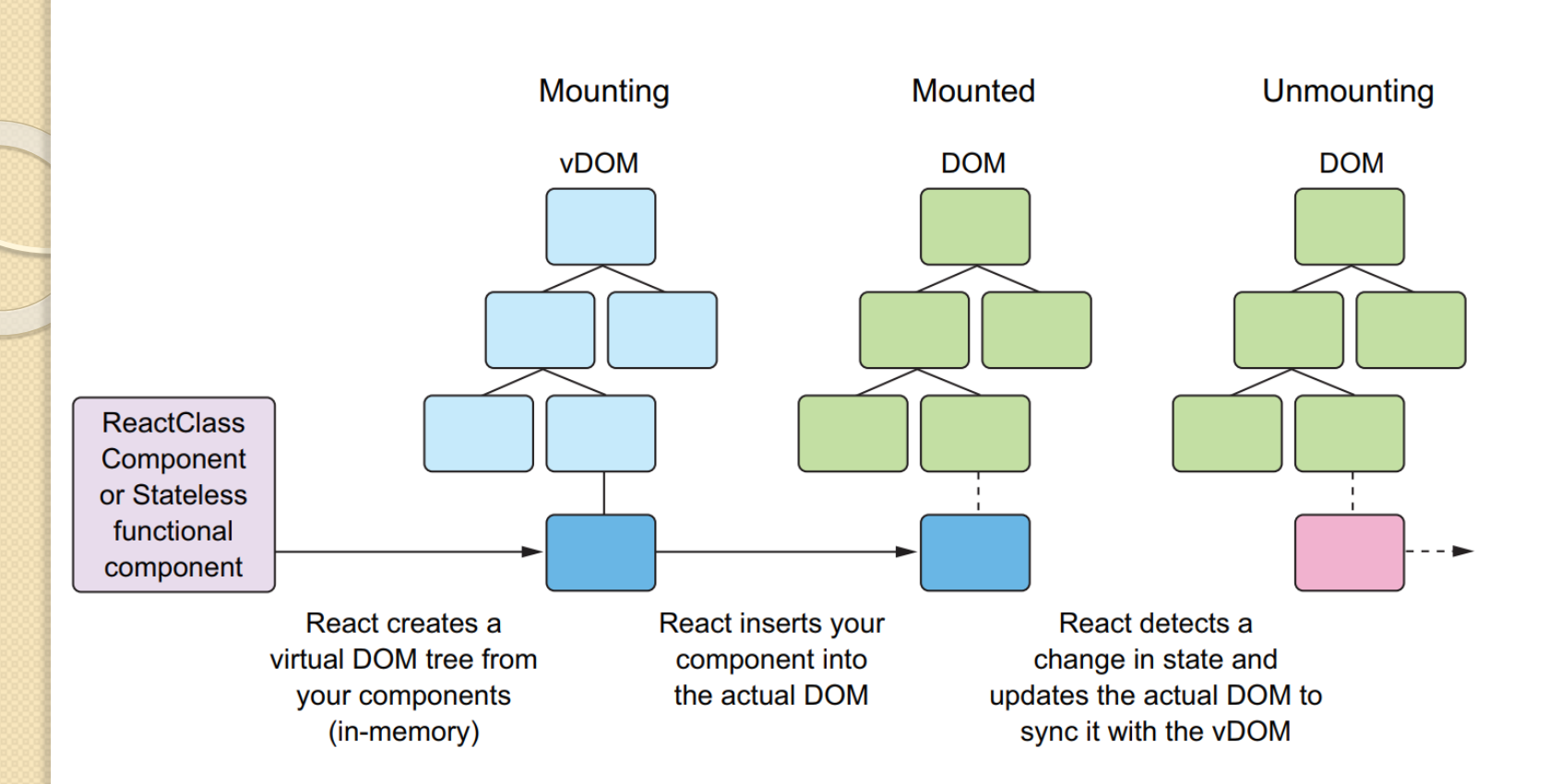

• DEFINITION Mounting is the process of React inserting your components into the real DOM.

### Методи життєвого циклу

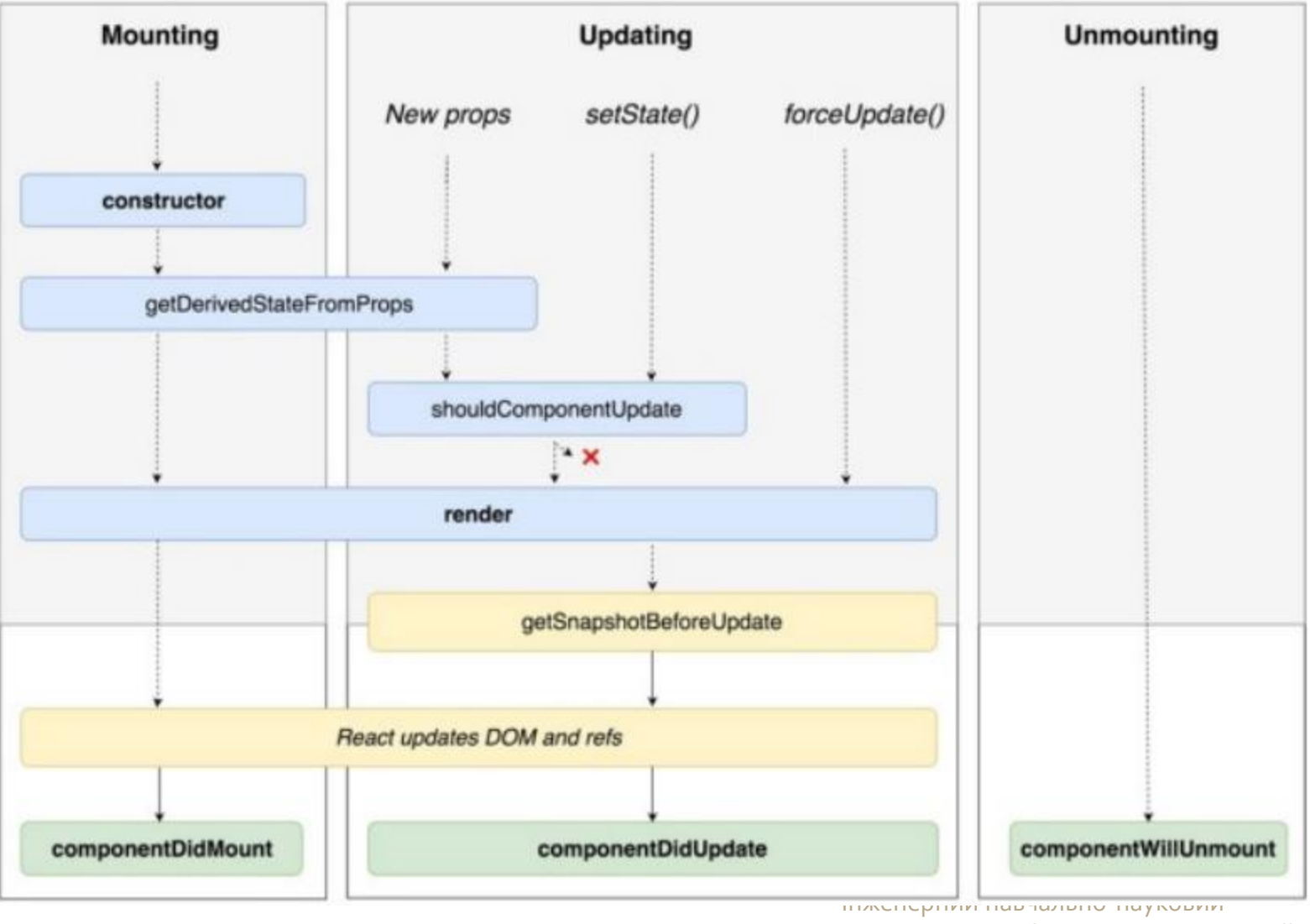

### **State in React**

);

}

}

Давайте розглянемо приклад компонента, який перемикає стан компонента, щоб відображати привітальне повідомлення при натисканні кнопки (The React Workshop, p.170):

```
class App extends Component {
  constructor(props) {
     super(props);
     this.state = \{ is Active: false\};
   }
   render() {
     const { is Active } = this state;
     return (
        \langle <div> <br/>button onClick={() => {this.setState({ isActive: !isActive
});}}>
```
Say Hello </button> {isActive && <div>Hello World</div>}  $\langle$ div $>$ 

### **Initializing and Using State**

### **Setting State**

Стан можна визначити та ініціалізувати для компонента класу лише наступними способами:

Як властивість класу Component:

```
class App extends Component {
  state = {
     count: 1
  };
• <u>У конструкторі класу</u>:
```

```
class App extends Component {
  constructor (props) {
     super(props);
     this.state = \{ count: 1 \};
  }
```
### **setState**

Стан можна змінити, використовуючи метод setState() у React. Синтаксис такий:

#### setState(updater, [callback])

- Перший параметр, Updater, це значення, яке встановлюється як об'єкт, тоді як другий параметр - це необов'язкова функція зворотного виклику, яка викликається відразу після встановлення значення та повторного відображення компонента (re-rendered).
- Зміна стану завжди призведе до рендерингу компонента, і цим можна керувати, використовуючи метод життєвого циклу React shouldComponentUpdate.

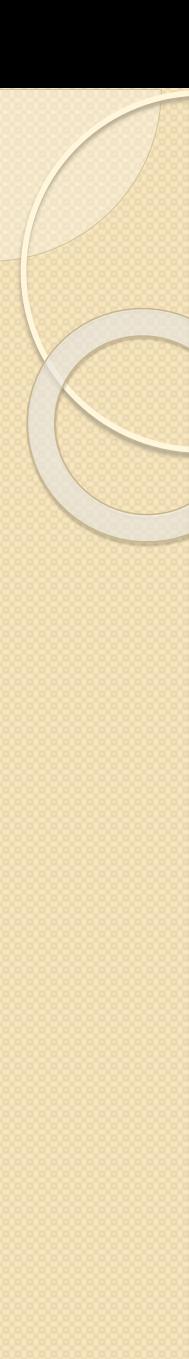

# **Props in React**

Props in React is a way of passing data from parent to child. import React, { Component } from "react"; export class HelloMessage extends Component { render() { return <h1>Hello {**this.props.name**}!</h1>; } } . . . . . .

Setting props in our JSX is similar to setting an attribute in XML or HTML.

<div>

<HelloMessage **name="John"** />

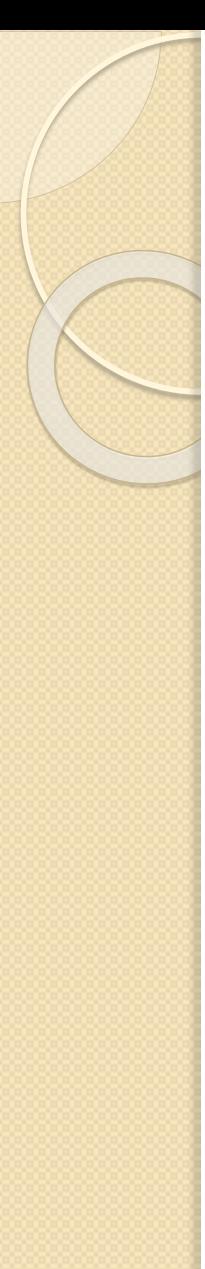

## **Children Prop**

- Вміст у тегах відкриття та закриття (тобто між > та <) компонента в JSX передається як спеціальна властивість, яка називається **children**.
- Давайте модифікуємо попередній компонент, щоб використовувати children prop. Прикладом надсилання повідомлення Hello як children prop є таке:

<div>

<HelloMessage name="John">**Hello**</HelloMessage>  $\langle$ div $>$ 

An example of using the **children prop** is as follows:

import React from "react"; export const HelloMessage = props => <h1>{**props.children**} {props.name}!</  $h1$ 

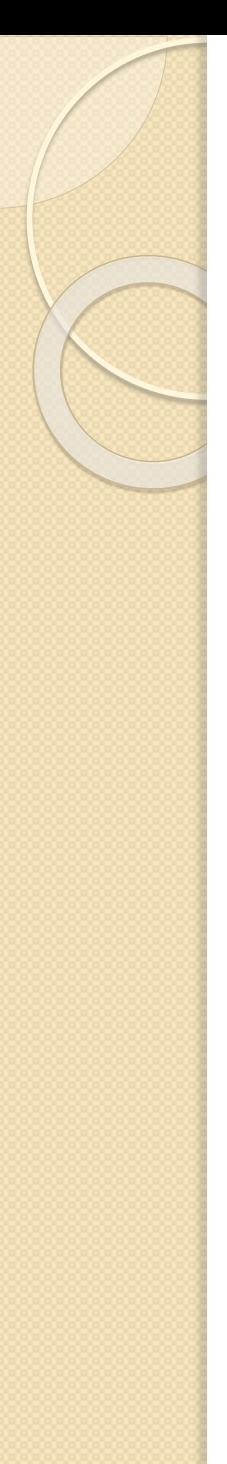

### **Props are Immutable**

- **React має односпрямований потік даних, що означає, що** дані надходять від батьків до нащадка, а ніколи не навпаки.
- Іншим застереженням React є те, що властивості (props) не можуть бути змінені всередині компонента.
- Властивості схожі на параметри функції.
- Якби властивості були змінними, вони могли би викликати нескінченний цикл і витік пам'яті, що було б небажано.
- Оскільки властивості передаються від батьків до дитини, лише батько зможе змінити властивості до того, як вони будуть передані.

### **Communication between Components**

(The React Workshop, p.195)

Існує багато способів передачі даних між компонентами. Ми розглянемо чотири основні способи передачі даних:

- Від батьківського до дочірнього компонента.
- Від дитини до батьківського компонента.
- Між будь-якими компонентами, наприклад, компонентами брата та сестри.

Примітка

У ієрархічному порядку React батьківський компонент посилається на компонент, розташований вгорі, тоді як *дочірні* компоненти посилаються на компоненти, розташовані *під батьківським компонентом в ієрархії*.

#### **Passing Data to Direct Child Components**

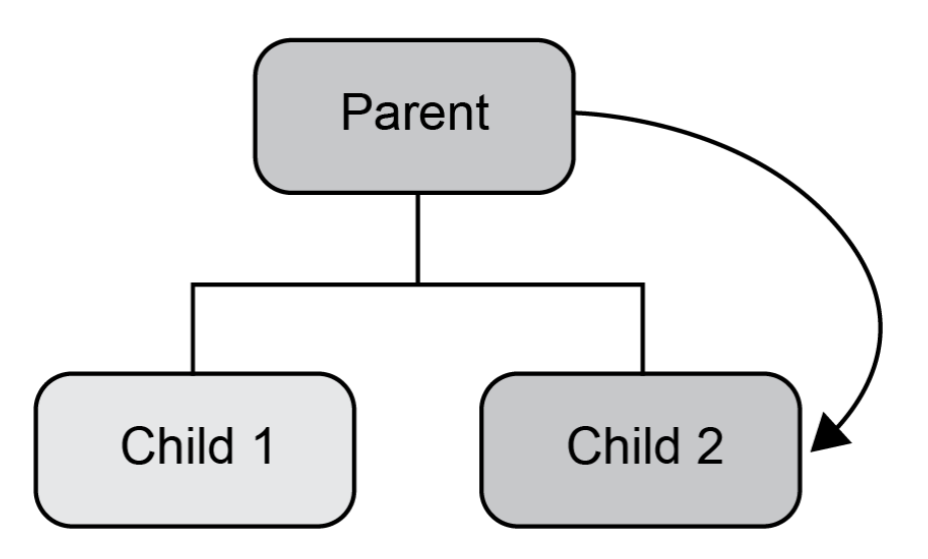

Дерево компонентів

Щоб надіслати дані прямому дочірньому компоненту, ми надаємо значення **props** в батьківському компоненті, яке отримує дочірній компонент.

```
• Parent component
class App extends Component {
  render() {
    return <Animal name="Tiger" />;
  }
}
 Direct Child Component
class Animal extends Component {
  render() {
    return <div>Animal: {this.props.name}</div>;
  }
}
```
#### Передача даних дочірньому компоненту на кілька рівнів вниз

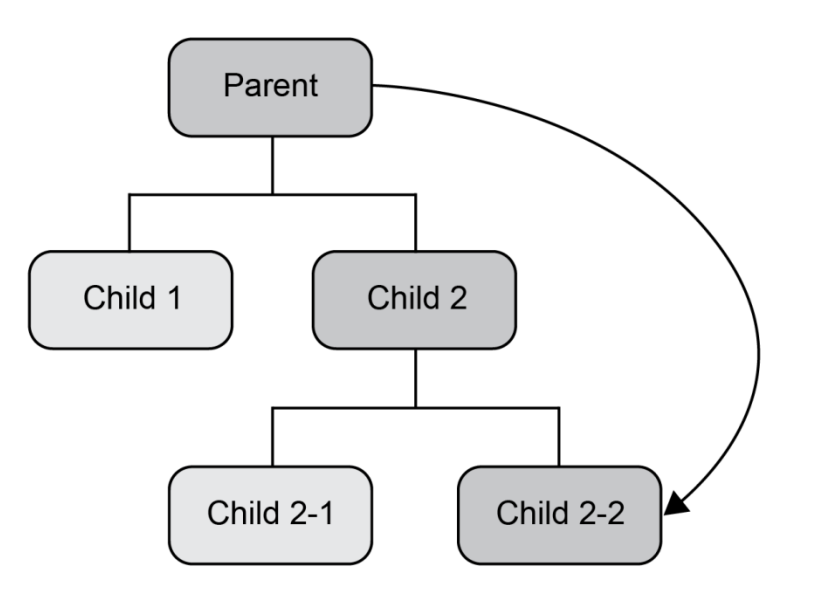

Існує кілька способів надсилання даних до таких дочірніх компонентів:

- Props
- React Context API
- Redux

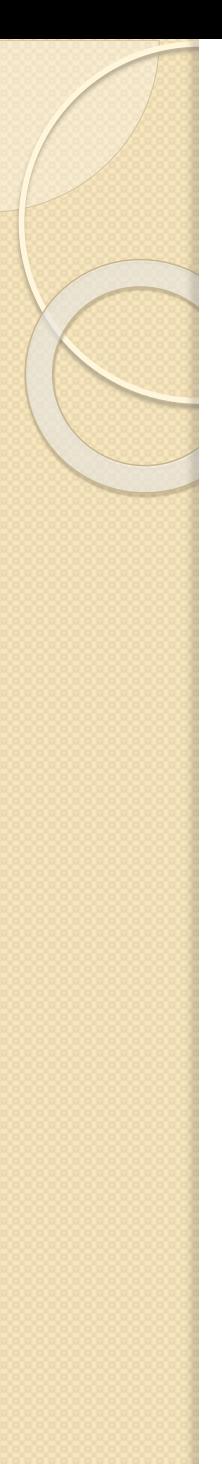

# Проблема Prop-drilling

- Prop-drilling стосується процесу передачі значень дочірнім компонентам на кілька рівнів вниз.
- Тут деякі дочірні компоненти посередині можуть насправді не використовувати дані.

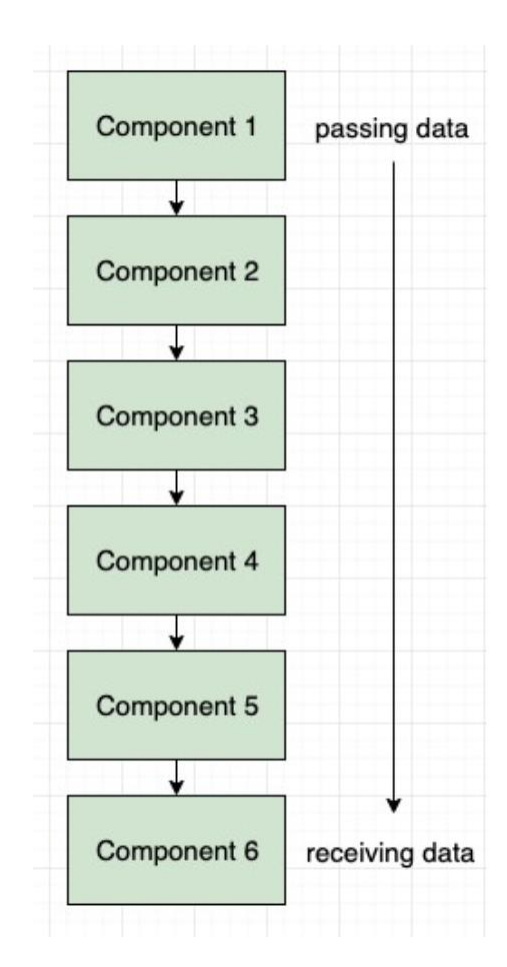

#### Passing Data Between Components at Any Level (The React Workshop, p.253)

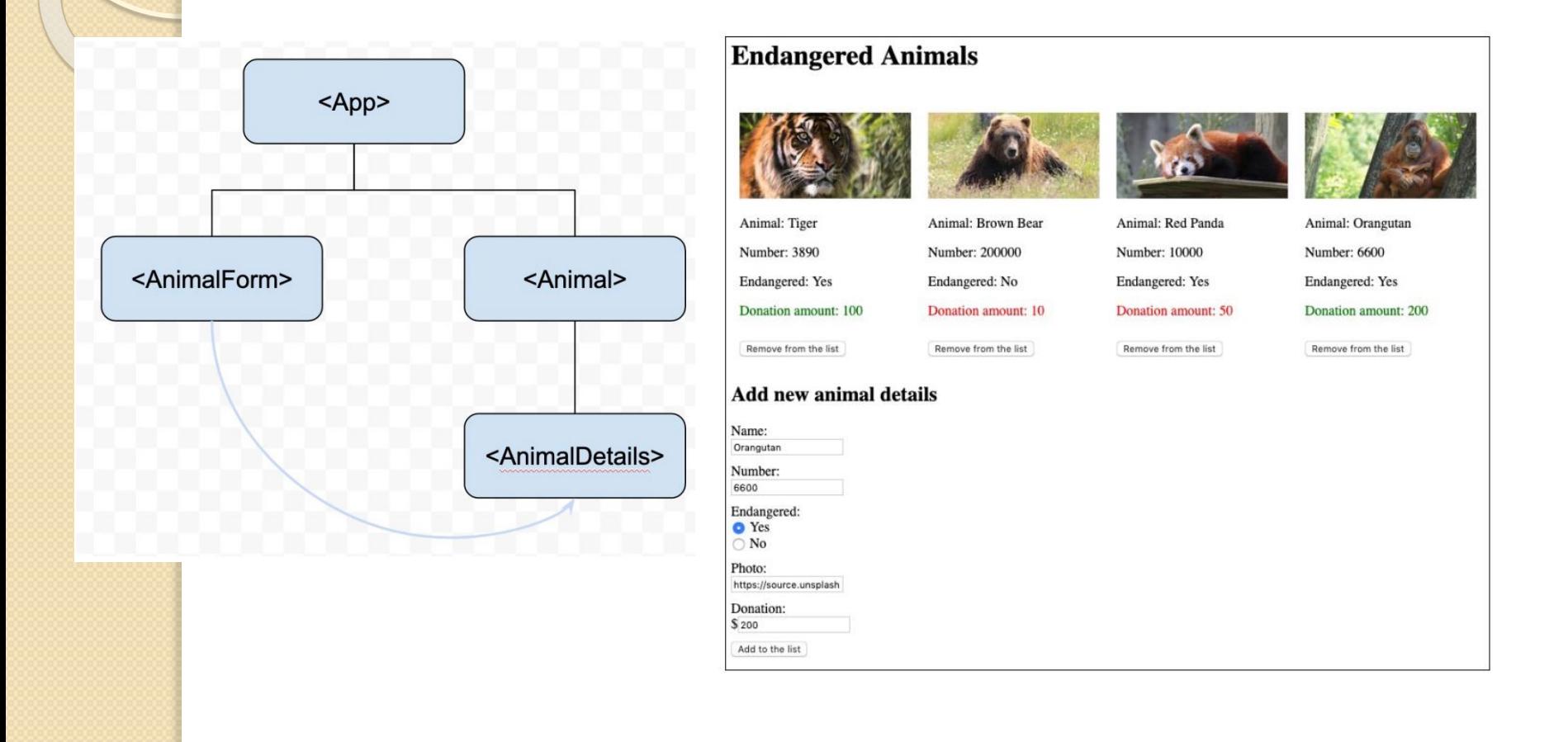

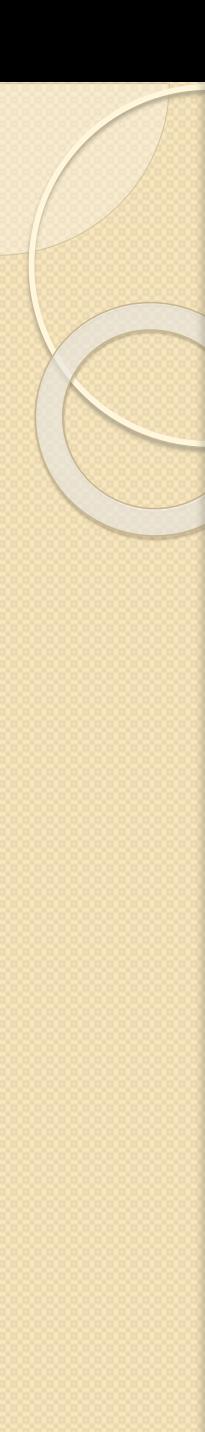

# Знайомство з React Router

Так виглядає рендеринг одного компонента:

```
var Home = React.createClass({ 
  render: function() { 
      return (<h1>Welcome to the Home Page</h1>);
  } 
}); 
ReactDOM.render(( <Home /> ), 
  document.getElementById('root'));
```
Відмальовування компонента за допомогою React Router

#### ReactDOM.render((

<Router>

...

<Route path="/" component={Home} />

</Router>

), document.getElementById('root'));

Компоненти не завжди створюють елементи DOM, іноді вони просто координують роботу внутрішніх компонентів.

В прикладі вище компонент задає правило, згідно якому на сторінці / в елементі root буде відображатися компонент Home

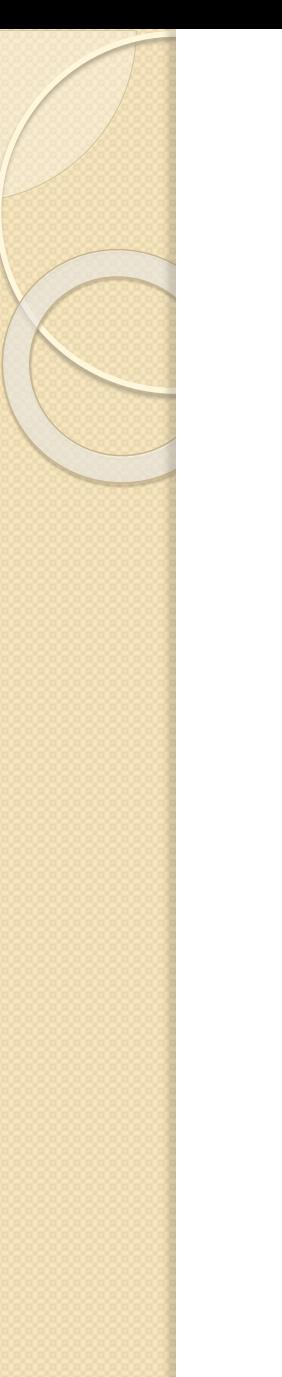

# Декілька маршрутів

ReactDOM.render((

<Router>

<Route path="/" component={Home} />

<Route path="/users" component={Users} />

<Route path="/widgets" component={Widgets} /> </Router>

), document.getElementById('root'));

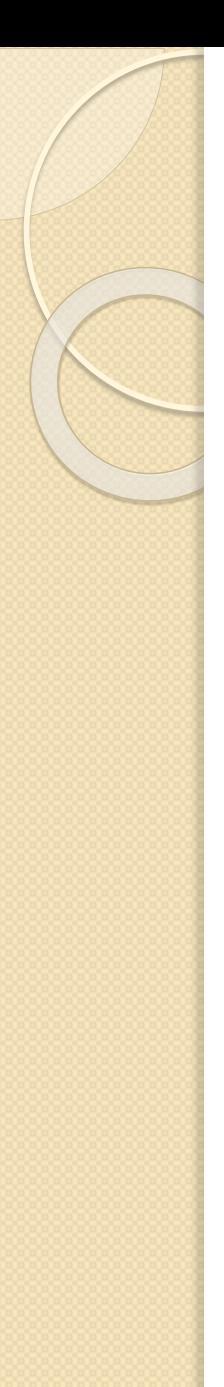

# Питання до теми "React.js"

- 1. Що таке React?
- 2. Що таке JSX?
- 3. Для чого потрібен Babel?
- 4. Що таке компонент в React? Які типи компонентів ви знаєте?
- 5. Що таке Props? Для яких цілей використовують Props?
- 6. Що таке State?
- 7. Які типи методів життєвого циклу в React ви знаєте?
- 8. Що таке React Hooks?